R you ready? IntRo to RStudio and R Markdown for open data and reproducibility

Unit 5: Setting up a project

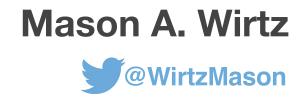

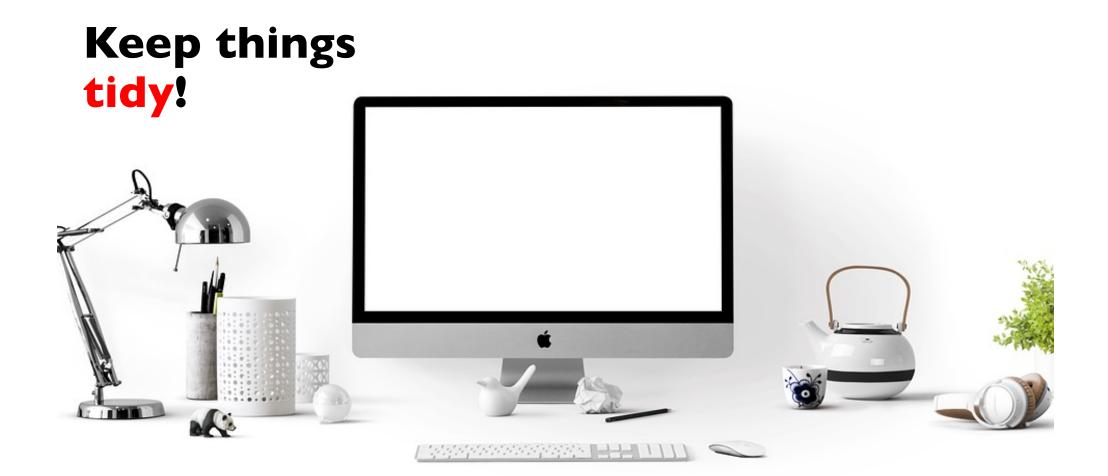

### .**Rproj file**

# Each project should have a .Rproj file

## **RStudio projects...**

directory, workspace, ...are associated with R working directories

...have their own working

history, and source

documents.

...make it easy to divide your work into multiple contexts

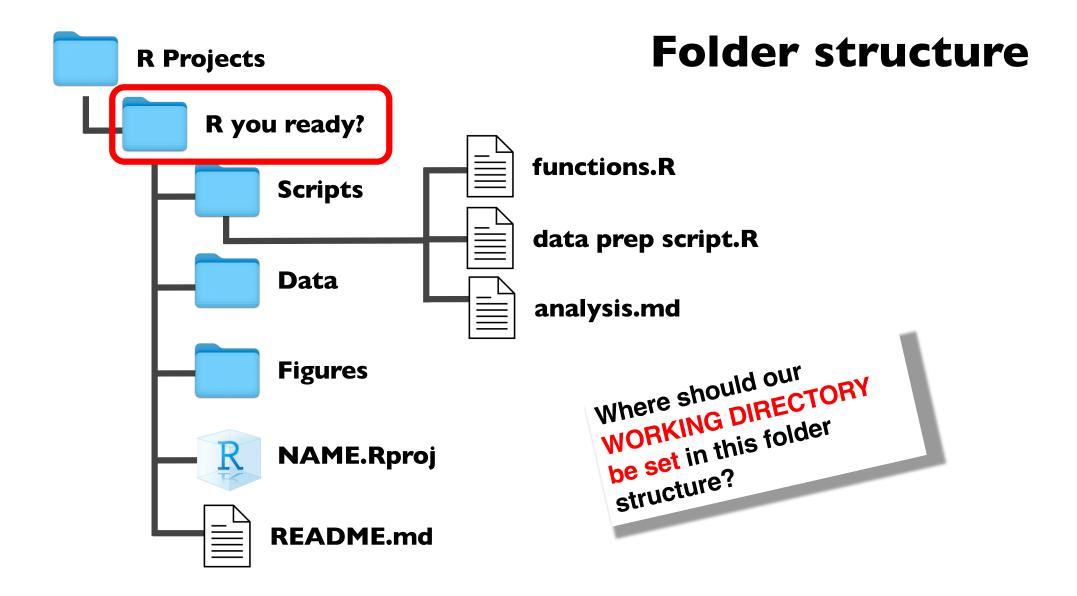

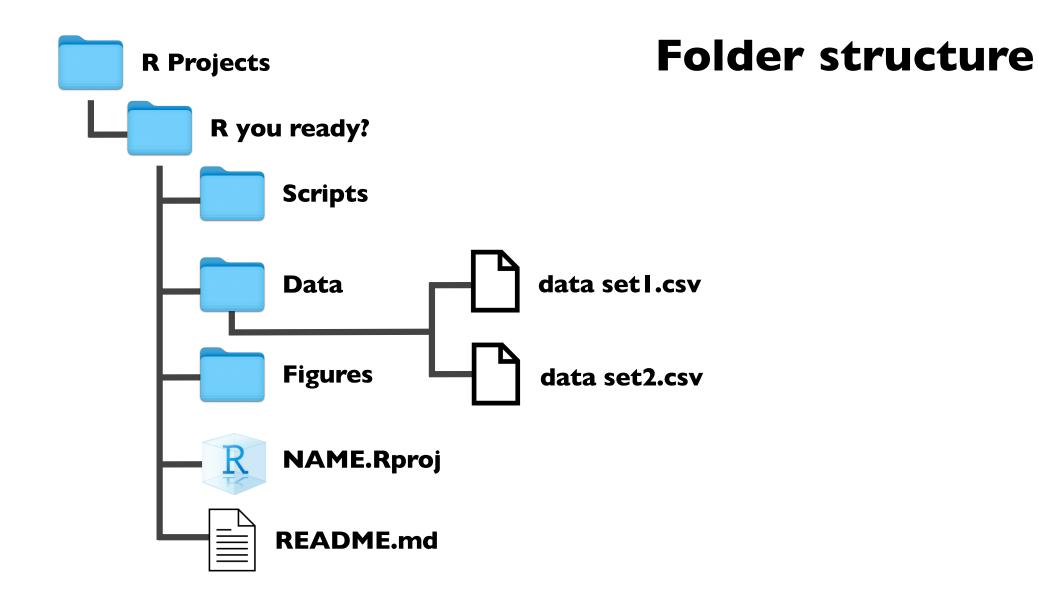

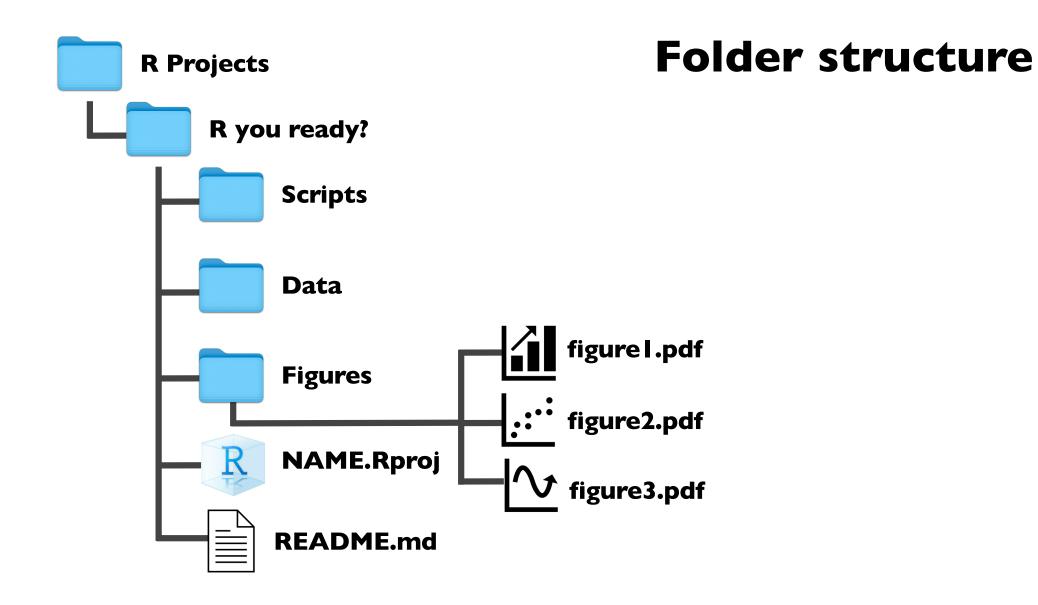

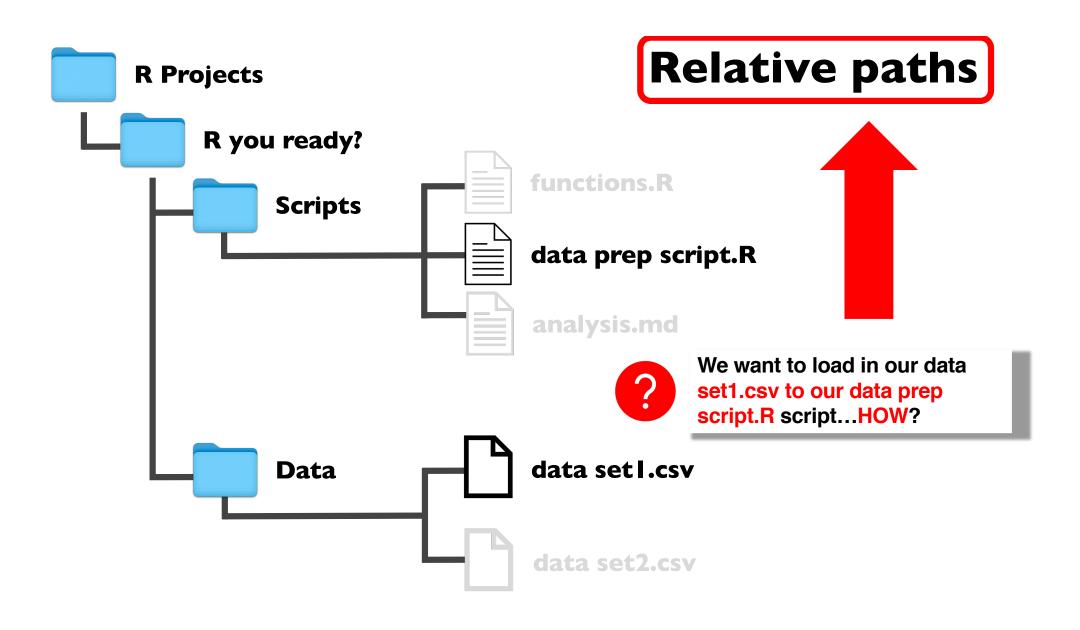

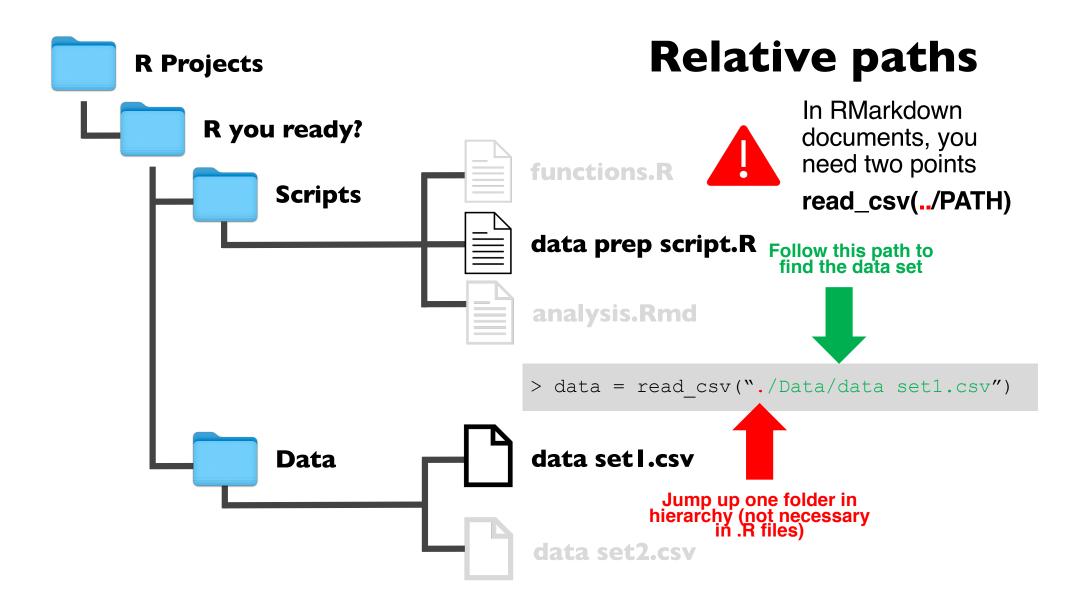

#### **Relative vs. absolute paths**

Windows uses backslashes (e.g., Data\data set1.csv)

Mac OS and Linux use slashes (e.g., Data/data set1.csv) to define a path.

RStudio can deal with paths of each type (on Windows, Mac OS or Linux).

BUT: Backslashes have a special meaning in  $R \rightarrow$  to get a single backslash in the path, you need to type \\

This makes things unnecessary complicated  $\rightarrow$  Use unix-like path definition using slashes.

### Activity all together

Do we all have an R projects folder?

**Do we all have an** R you ready? **folder within the** R projects **folder?** 

**Do we all have our working directory set within the** R you ready? **folder?** 

**GREAT!** 

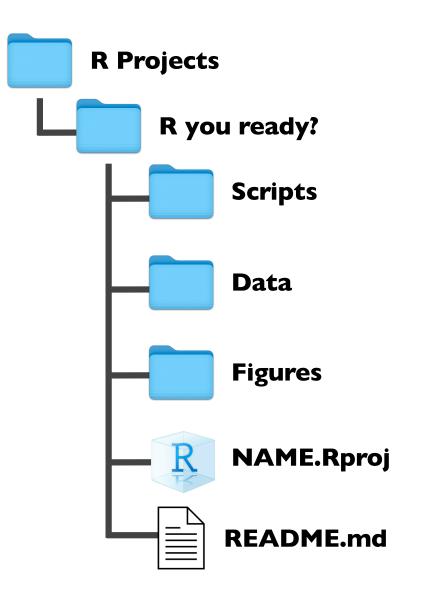

#### **Folder structure**

Let's all create the following folder structure (disregard the readme.md file for now)

> Move the Vampires.csv to the Data folder

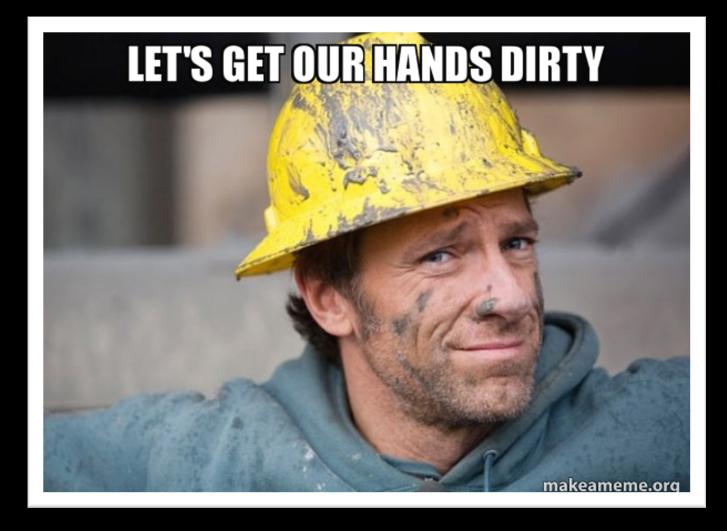